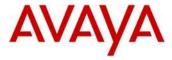

### Avaya IP Deskphone H.323 Release 6.6.1 Readme

This file is the Readme for the Avaya IP Deskphone H.323 Release 6.6.1 for the 9608, 9608G, 9611G, 9621G, 9641G, 9641GS IP Deskphones. This file describes the contents of the Nov 2015 (6.6.1.15) software distribution package.

H.323 6.6.1 software is supported on the 9608, 9608G, 9611G, 9621G, 9641G and 9641GS IP Deskphones only and when used with Avaya Aura® Communication Manager. The H.323 6.6.1 software will not load or operate on any other models.

This release supersedes all previous Avaya IP Deskphone H.323 6.x.x software releases. Avaya recommends that all customers using Avaya IP Deskphone H.323 6.x.x software upgrade to this version at their earliest convenience.

The information in this document is accurate as of the issue date and subject to change.

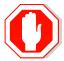

Please refer to the advisements in this file for important information prior to deploying this software.

#### **Minimum IP Deskphone Software Releases**

The 9611G IP Deskphone Global (Comcode 700504845/700501429) must use either Deskphone H.323 6.4.0.14 or later software Deskphone SIP 6.4.0.33 or later software.

The 9608G IP Deskphone (Comcode 700505424/ 700507946) and 9608 IP Deskphone Global (Comcode 700504844/700507947) must use either Deskphone H.323 6.3.1.16 or later software or Deskphone SIP 6.3.1.13 or later software.

The 9641GS IP Deskphone (Comcode 700505992/700509409/700509981) must use either Deskphone H.323 6.6.0.29 or later software or Deskphone SIP 6.5.0.17 or later software.

**Attempts to downgrade these models to lower versions of software will be rejected.** If these models are implemented in an environment that uses lower versions of software for other 9608/9611G/9621G/9641G IP Deskphones, it is recommended to use a mechanism to differentiate the software loads such as different HTTP servers or different GROUPs.

# Avaya Aura® Communication Manager Compatibility

Although the 9608, 9608G, 9611G, 9621G, 9641G and 9641GS IP Deskphones are supported on Avaya Aura® Communication Manager 6.2 and later, Avaya recommends you to deploy the deskphones and conference phone with the latest available Communication Manager release. See the "Communication Manager Software & Firmware Compatibility Matrix" at http://support.avaya.com for the supported software/firmware versions of the Media Server, Media Gateway, and circuit packs.

For more details see the H.323 configuration section in the Communication Manager Administration Guide which you can download at <a href="http://support.avaya.com">http://support.avaya.com</a>.

#### **Avaya IP Office Compatibility**

Avaya recommends deploying the Avaya IP Deskphone H.323 Release 6.6.1 with IPO release 9.1

Issued 9 Nov 2015 Page **2** of **14** 

#### **New features in H.323 6.6.1**

H.323 Release 6.6.1 is a service pack containing only bug fixes.

#### H.323 6.6.1 Package Contents

The H.323 6.6.1 software package contains all the files necessary to upgrade Avaya new or previously installed 9608/9608G/9611G/9621G/9641G/9641GS IP deskphones to the H.323 6.6.1 load.

The following files are included in each package:

- S9608\_11HALBR6\_6\_1\_15\_V474.tar The 6.6.1 H.323 phone application tar file for 9608, 9608G and 9611G models.
- \$9621\_41HALBR6\_6\_1\_15\_V474.tar The 6.6.1 H.323 phone application tar file for the 9621G, 9641G and 9641GS models.
- S96x1\_UKR\_V25r10\_V25r10.tar The 6.6.1 H.323 Kernel and root file system tar file.
- 96x1Hupgrade.txt This file is downloaded by the 9608/9608G/9611G/9621G/9641G/9641GS IP deskphones and instructs the phones on how to upgrade. DO NOT EDIT this file. You MUST USE the 96x1Hupgrade.txt file included in this package to upgrade H.323 software.
- 19 predefined language files for phone display:
  - o mlf 96x1 V132 arabic.txt
  - o mlf 96x1 V132 chinese.txt
  - o mlf\_96x1\_V132\_dutch.txt
  - mlf\_96x1\_V132\_english\_large.txt
  - mlf\_96x1\_V132\_french\_can.txt
  - o mlf\_96x1\_V132\_french\_paris.txt
  - o mlf 96x1 V132 german.txt
  - o mlf\_96x1\_V132\_hebrew.txt
  - o mlf\_96x1\_V132\_italian.txt
  - o mlf\_96x1\_V132\_japanese.txt
  - o mlf 96x1 V132 korean.txt
  - o mlf 96x1 V132 polish.txt
  - o mlf\_96x1\_V132\_portuguese.txt
  - o mlf\_96x1\_V132\_russian.txt
  - o mlf 96x1 V132 spanish.txt
  - o mlf 96x1 V132 spanish latin.txt
  - o mlf\_96x1\_V132\_template\_en.txt
  - o mlf\_96x1\_v132\_thai.txt
  - o mlf\_96x1\_V132\_turkish.txt
- av\_prca\_pem\_2033.txt (Avaya Product Root CA certificate)
- Avaya-96x1IPTelephone-MIB.txt for reference
- AvayaMenuAdmin.txt template for reference
- release.xml

The signatures in the signatures subdirectory of the .zip distribution packages are only intended to be used by the file server, and the file server that is on the CM6.0

Utility Server is the only file server that currently supports this.

The H.323 6.6.1 package is available in the following versions:

- Versions with encryption enabled
  - o 96x1-IPT-H323-R6\_6\_1\_15-102015.zip
  - o 96x1-IPT-H323-R6\_6\_1\_15-102015.tar
- Versions with encryption disabled
  - o 96x1-IPT-H323-R6\_6\_1\_15U-102015.zip
  - o 96x1-IPT-H323-R6\_6\_1\_15U-102015.tar

System specific parameters should be entered into the 46xxsettings.txt file which is available for separate download at <a href="http://support.avaya.com">http://support.avaya.com</a>.

### H.323 6.6.1 Resolved Issues

The following table includes the resolved issues which are relevant when the phone is administered by a Communication Manager, Call Center or IP Office:

| ID    | Issue Description                                                                                                    |  |  |
|-------|----------------------------------------------------------------------------------------------------|--|--|
| 12812 | Call log for conference call is incorrect and logs both parties with the correct number but with error of having the same contact name.                                                                                                    |  |  |
| 12572 | Improved noise reduction for white noise at high volume                                                                                                    |  |  |
| 12064 | When clearing button module custom label from Communication Manager the phone sends multiple HTTP put request to the backup server instead of one message                                                                                                    |  |  |
| 12029 | When AUDASYS is configured as 2 the phone still provide audible ringing though the default ringing volume should be zero (no ringing).                                                                                                    |  |  |
| 11814 | When working with MVIPTEL as the backup server phone will boot up and go into authentication window                                                                                                    |  |  |
| 12619 | When configuring SYSAUDIOPATH=2 in the 46xxsettings file, the phone works with Headset audio path. After logoff and login with another extension the audio path becomes Speaker (default) and not headset as in the 46xxsettings file.                                               |  |  |
| 12912 | Rebooted phone that was registered as guest login will boot up with the guest login extension acts as the primary one. Due to that user has the ability to do guest login again and if user logged out it will go into login window instead of registering as the primary extension. |  |  |
| 12274 | Phone A and Phone B (to which Phone A has a bridge appearance) are on a call. If there is an incoming call to phone A and the user press the "drop ans" softkey on phone A both the existing and the new incoming calls will be dropped.                                             |  |  |
| 12148 | On Microsoft IIS 7 and later if Windows Authentication is enabled the deskphone Backup operation fails.                                                                                                    |  |  |
| 12102 | When setting "log out" softkey from the 46xxsettings.txt it will not be added to the phone                                                                                                    |  |  |
| 12904 | Login page display only 11 digits while extension number can be up to 13 digits                                                                                                    |  |  |
| 12777 | 9608/9611 6.6.0.29 isn't displayed in Utility Server firmware menu                                                                                                    |  |  |
| 12719 | Setting rich tone ringer on the phone menu and doing reset the phone will revert to CM default configuration at the next reboot                                                                                                    |  |  |
| 12552 | VPN devices drops calls when phone is renewing VPN tunnel with the Avaya 4134 Secure Router Gateway                                                                                                    |  |  |
| 12730 | When dialing from LDAP record using the detail page to dial out the deskphone will append the + sign to the number. This will cause the call to fail on CM.                                                                                                    |  |  |
| 11983 | HTTPS doesn't work in VPN environment                                                                                                    |  |  |
| 12166 | Deskphone will unregister from IPO in some network scenario where there is packet loss                                                                                                    |  |  |
| 12763 | Phone doesn't send syslog over VPN                                                                                                    |  |  |

Issued 9 Nov 2015 Page **5** of **14** 

| ID    | Issue Description                                                                                                    |  |
|-------|----------------------------------------------------------------------------------------------------|--|
| 11960 | If in backup authentication screen, user presses the Bluetooth icon, deskphone will get stuck in the Bluetooth menu. To recover this state user has to reset the device |  |

# H.323 6.6.1 unresolved issues

The following table includes unresolved issues with this release of software which were known as of the issue date for this document.

| ID             | Issue Description                                                                                                    |  |  |  |  |
|----------------|----------------------------------------------------------------------------------------------------|--|--|--|--|
| 13068          | When using MV_IPTEL as WML browser with a home page including a wbmp format picture, the deskphone might reboot when trying to access this page.                                                                                                    |  |  |  |  |
|                | <b>Workaround:</b> delete the picture from the home page or use other type of HTTP server such as Microsoft IIS 7 or Avaya Utility Server.                                                                                                    |  |  |  |  |
| 13057<br>13056 | RTCP reports payload type as PCMU even if other codec is used. RTCP misses DSCP parameter.                                                                                                    |  |  |  |  |
| 13009          | Phone will go into rolling reboot when connected to HP switch with PoE.                                                                                                    |  |  |  |  |
|                | Workaround: disable "LLDP Detection" on HP switch.                                                                                                    |  |  |  |  |
| 12988          | Re-entering the password field in the login window will cause login to fail.                                                                                                    |  |  |  |  |
|                | <b>Workaround:</b> delete the existing entry in the password field and re-enter the password                                                                                                    |  |  |  |  |
| 12987          | Phone will fail to initiate a second call from call history while on active call.                                                                                                    |  |  |  |  |
|                | <b>Workaround:</b> put the active call on hold by either picking a new call appearance or using the hold softkey. Next go to history and make the call from one of the entries.                                                                                                    |  |  |  |  |
| 12890          | In IPO environment doing a user login on top of an already logged in extension, the A menu will show incorrect the original phone configuration. This happens though the phone retrieved the new extension backup file. The issue happens only the first time entering the A-menu. |  |  |  |  |
|                | <b>Workaround</b> : Re-entering the A-menu will show correctly the configuration retrieved from the backup file.                                                                                                    |  |  |  |  |
| 12785          | Agent greeting retrieval causes memory leak.                                                                                                    |  |  |  |  |
|                | <b>Workaround</b> : SET AGTGREETLOGOUTDEL 0 in setting file, this will avoid the agent greeting retrieval if the same agent login on same phone.                                                                                                    |  |  |  |  |
| 12680          | In rare cases phone will fail to register after network outage.                                                                                                    |  |  |  |  |
|                | Workaround: disconnect and reconnect the phone cable                                                                                                    |  |  |  |  |
| 12627          | Sennheiser EZX80 Bluetooth does not work for audio Transfer from deskphone to the headset                                                                                                    |  |  |  |  |
| 12135          | In some rare cases SNMP will not be available after phone restart.  Solution: reset again the phone                                                                                                    |  |  |  |  |
| 12001          | When feature, call appearance or bridged appearance is added on Station form for an existing station and CADISPMODE is set to 1 the labels set in the wrong order.  Solution: Disconnect the Button Modules, logout, login and connect the Button Modules.                         |  |  |  |  |

Issued 9 Nov 2015 Page **7** of **14** 

| ID    | Issue Description                                                                                                    |  |  |  |
|-------|----------------------------------------------------------------------------------------------------|--|--|--|
| 11469 | Call Appearance line numbers does not displays after rebooting the phone                                                                                           |  |  |  |
|       | when personalize label given for extension.                                                                                                    |  |  |  |
| 11886 | Phone displays incoming call icon with conference call when                                                                                                    |  |  |  |
|       | CALLAPPRSELMODE and CADISPMODE set to 1.                                                                                                    |  |  |  |
| 11981 | When deskphone boot up and automatically log in with extension and agen                                                                                            |  |  |  |
|       | phone does not always retrieve extension backup file.                                                                                                    |  |  |  |
| 11006 | Solution: manually logout and login the extension.                                                                                                    |  |  |  |
| 11986 | SLA is not supported over VPN.                                                                                                    |  |  |  |
| 12026 | Entered Thai characters do not display if language changed to English.                                                                                             |  |  |  |
| 11877 | When the phone is connected in IP Office environment, the call features (such                                                                                      |  |  |  |
|       | as call pickup) cannot be accessed from "HOME" screen more than once.                                                                                              |  |  |  |
|       | <b>Solution</b> : go to any other screen, then go back to "HOME" screen and                                                                                        |  |  |  |
| 11911 | activate the desired call feature again.  Korean only: Entering long personalized labels in feature screen will over                                               |  |  |  |
| 11911 | write the feature checkbox.                                                                                                    |  |  |  |
|       | <b>Solution:</b> Shorten the personalized labels to fit the free space near the                                                                                    |  |  |  |
|       | checkbox                                                                                                    |  |  |  |
| 11041 | Network delay values are high when a call is created between deskphone and                                                                                         |  |  |  |
|       | E129 endpoints.                                                                                                    |  |  |  |
| 10773 | When a reset command is sent to the phone using a SAT terminal, talk path is                                                                                       |  |  |  |
|       | lost but the phone doesn't reset immediately as expected.                                                                                                    |  |  |  |
| 10007 | <b>Solution:</b> The reset will take place after the user disconnects the call.                                                                                    |  |  |  |
| 10907 | When the SLMCAP parameter of the settings file is set to 1, the SLA client will                                                                                    |  |  |  |
|       | not be able to capture packets. <b>Solution:</b> Set the value of SLMCAP to 2 to allow capturing of packets.                                                       |  |  |  |
| 10873 | Agent greeting of type VDN, will not work if VDN name configured on CM                                                                                             |  |  |  |
| 10075 | exceeds 15 characters. The phone supports 15 characters or less.                                                                                                   |  |  |  |
|       | <b>Solution:</b> Configure VDN names on CM to have 15 characters or less.                                                                                          |  |  |  |
| 10861 | Incoming calls display the caller name from the CM server, not the local                                                                                           |  |  |  |
|       | contact name. When the information from the CM server contains an                                                                                                  |  |  |  |
|       | alphanumeric name. For example, if the caller information in the CM is "John                                                                                       |  |  |  |
|       | 123" and the name is saved in the local contact list as "John W", the phone                                                                                        |  |  |  |
|       | screen displays "John 123" during the call, and "John W" in the call history.                                                                                      |  |  |  |
| 10859 | Changes to the "Match Criteria" field while editing an agent greeting of type                                                                                      |  |  |  |
|       | VDN/ANI is not saved.                                                                                                    |  |  |  |
|       | <b>Solution:</b> Editing any other field in addition to the match criteria will cause the values to be saved - for example change the greeting name by one letter. |  |  |  |
| 10409 | The deskphone software supports both the Avaya Communication Manager                                                                                               |  |  |  |
| 10103 | and the Avaya IP Office Call Managers. A restore to factory defaults is                                                                                            |  |  |  |
|       | required before switching between the Communication Manager environment                                                                                            |  |  |  |
|       | and the Avaya IP Office environment. Failing to do so may result in various                                                                                        |  |  |  |
|       | operational issues.                                                                                                    |  |  |  |
|       | <b>Solution:</b> For any abnormal behavior of the phone after switching between                                                                                    |  |  |  |
|       | CM and IPO, go to CRAFT menu and clear values.                                                                                                    |  |  |  |
| 10225 | When changing MD5 to TLS and also changing user name on the server, the                                                                                            |  |  |  |
|       | phone's authentication fails.                                                                                                    |  |  |  |
| 0030  | Solution: Clear values through CRAFT menu.                                                                                                    |  |  |  |
| 9939  | The deskphone supports SRTP AES 128 HMAC 80 cryptographic Suite only. Other cryptographic suites (un-authenticated suites and HMAC 32 based                        |  |  |  |
|       | suites) are not supported.                                                                                                    |  |  |  |
|       | Saires) are not supported.                                                                                                    |  |  |  |

Issued 9 Nov 2015 Page **8** of **14** 

| ID    | Issue Description                                                                                                    |  |  |  |
|-------|----------------------------------------------------------------------------------------------------|--|--|--|
| 9194  | When Cisco Access Control Server (ACS 5.2) is configured for reauthentication timeout, using TLS session tickets to renew authentication, the phone does not re-authenticate. <b>Solution</b> : reboot the phone                                                                                                    |  |  |  |
| 10118 | By opening a second call appearance and start dialing, agents are able to go back to the first call appearance and disconnect the live call.                                                                                                    |  |  |  |
| 10642 | When configuring the phone for large fonts and the display includes a call forward icon, a ringer off icon and more than 10 missed calls, the Media Quality Indicator would override the time field on the screen. <b>Solution</b> : use normal font size when configuring the phone to display a Media Quality Indicator.                 |  |  |  |
| 10082 | Manual restore does not work when there is a logged in contact center agent.                                                                                                    |  |  |  |
|       | <b>Solution:</b> Log out the contact center agent, and keep the phone logged in to CM. The manual restore will work correctly at this state. Once the operation completes, log in the contact center agent again.                                                                                                    |  |  |  |
| 3609  | If CM reboots while an agent is logged in and in Aux-work mode, the headset will remain in off hook mode although the headset led turns off. <b>Solution</b> : Make the first incoming or outgoing call and the LED will then start functioning.                                                                                           |  |  |  |
| 7864  | In some cases, when you move a phone between two CM servers that have the same station number with different configurations, the phone will not load the new configuration.  Solution: Open the station details screen in CM and perform any update to the form. This triggers a configuration update to the phone and resolves the issue. |  |  |  |
| 7894  | Using the IP redirect feature, the deskphone does not display the correct redirect server URL during the bootup sequence. The deskphone shows the original server UR instead.                                                                                                    |  |  |  |
| 9477  | If Audio report feature is active, the phone responds slowly for a few seconds until the report is complete.                                                                                                    |  |  |  |
| 6339  | In case the phone backup file is manually removed from the backup server, and then the phone reboots, the next backup operation would backup default parameters only.  Solution: To ensure that the backup operation uses the correct backup parameters, do not remove the phone backup file from the backup servers manually              |  |  |  |
| 7131  | In a Call Center, switching audio devices (handset, headset or speaker) while agent greeting is being played causes the agent greeting to stop. <b>Solution</b> : Do not switch audio devices while the greeting is being played.                                                                                                    |  |  |  |
| 8892  | Call Center: When CALLCTRSTAT is 1 and agent is logged in, the value of HEADSYS will always be treated as 1.                                                                                                    |  |  |  |
| 7474  | If OPSTAT is 00x or 0, OPTSTATCC and CALLCTRSTAT are set to 1, Advanced options functionality is not blocked.                                                                                                    |  |  |  |
| 7040  | When 'Timerstat' is set to 1 and 'Timer on' softkey is chosen while on an active call, the user timer blinks when the seconds advance.  Solution: Use 'Timer on' softkey during idle state (not during an active call).                                                                                                    |  |  |  |
| 5782  | If a phone is ringing while a failover between primary and secondary CMs in a Processor Ethernet duplicate setup occurs, the ringing for the current call will stop. The phone will keep alerting silently until the call is answered or disconnected. The ringing will continue to function properly in the next call.                    |  |  |  |

Issued 9 Nov 2015 Page **9** of **14** 

| ID    | Issue Description                                                                                                    |  |  |  |
|-------|----------------------------------------------------------------------------------------------------|--|--|--|
| 5078  | If the HTTP server is down, and the user is registered by static IP address and modifies call server IP address, changes are not reflected on the phone. <b>Solution</b> : Verify that the HTTP server is up and running before making administrative changes.                                                                                                    |  |  |  |
| 4505  | Arabic language is not supported on the 9608 desk phones.                                                                                                    |  |  |  |
| 5697  | After performing a downgrade of software, changing CM configuration of Button Module parameters and then upgrading again, labels are not updated on Button Module.  Solution: Perform a "CLEAR" operation.                                                                                                    |  |  |  |
| 7143  | If you press a second call appearance while an auto answer greeting is being played, you hear the dial tone and the greeting at the same time.                                                                                                    |  |  |  |
| 8872  | If you use barge-in audio push after normal audio push, the deskphone may reset.                                                                                                    |  |  |  |
| 8902  | Phone does not support using DNS for WML host name or trusted push server <b>Solution</b> : Use IP address for WML host name or TPS host name.                                                                                                    |  |  |  |
| 8812  | When several certificates are provided and the first is invalid, phone will not continue to download other certificate. <b>Solution</b> : Use valid certificates.                                                                                                    |  |  |  |
| 9582  | Team button alert is shorter when using headset.                                                                                                    |  |  |  |
| 9500  | In Hebrew or Arabic, the "Enter" and "Bksp" soft keys are switched on VPN startup. <b>Solution</b> : When using those system languages, after entering a password, press "Bksp" to Enter and vice versa.                                                                                                    |  |  |  |
| 9525  | The agent greeting feature (including agent greeting recording) does not function with Bluetooth headsets. Only wired or DECT headsets are supported.                                                                                                    |  |  |  |
| 9503  | When setting the Log to file parameter at the CRAFT menu to ON and changing the Serial Port to "CLI", SBM button modules stop working. <b>Solution</b> : Change "Serial Port" back to "Adjunct" once debugging is completed. You can do this through the craft menu.  Note: The DEBUG option is available for use only if you change the default password to the craft menu through the PROCPSWD parameter. The new value of the PROCPSWD parameter must be 4 to 7 numeric digits, "0000" through "9999999". However if value of PROCPSWD is less than 4 digits after you install R6.2.4 or later, the value will be changed back to the default value of 27238. |  |  |  |
| 9586  | The deskphone does not support WML of Push display when its title contains "%" or "<".                                                                                                    |  |  |  |
| 10033 | After playing an existing greeting and using the RESTART soft key to rerecord the greeting, the agent greeting icon will not be updated. <b>Solution</b> : Go to agent greeting screen and play one of the greetings. The icon will be updated correctly from this point on.                                                                                                    |  |  |  |
| 5870  | When moving between states "After call" and "Auto-in", an Incorrect status line information appears. This problem is observed on 9611G phones only. <b>Solution</b> : Change the extension's configuration on CM to be administered as a 9650. CM Fixes (MR defsw100727) were delivered to the following releases: CM 6.0.1 SP04.00                                                                                                    |  |  |  |

Issued 9 Nov 2015 Page **10** of **14** 

| ID   | Issue Description                                                                                                    |  |  |
|------|----------------------------------------------------------------------------------------------------|--|--|
|      | CM 5.2.1 SP10.00                                                                                                    |  |  |
| 8533 | Synchronization issue between phone and agent after a network outage that causes phone reset and login, causing audio issues when answering a call <b>Solution</b> :                                                                                                    |  |  |
|      | Communication Manager Fixes (MR defsw113036) were delivered in the following releases:                                                                                                    |  |  |
|      | 5.2.1sp14.00                                                                                                    |  |  |
|      | 6.0.1sp10.00                                                                                                    |  |  |
|      | 6.2sp00.00                                                                                                    |  |  |
|      | cm6.3 base                                                                                                    |  |  |
|      | *Synchronization issue is that the device chosen (speaker/headset/handset) is not synchronized. Choosing that device several times will cause synchronization.                                                                                                    |  |  |
| 9559 | When running against specific versions of CM - the Auto-In LED remains lit on phone after failover from Main to ESS <b>Solution</b> : Upgrade to CM version 6.2 FP2/3 or CM 6.0.1 SP 10.                                                                                                    |  |  |
| 9667 | Phone supports getting only one HTTP file server from LLDP. <b>Solution</b> : Multiple HTTP file servers can be configured using other ways such as settings file, DHCP and CRAFT menu.                                                                                                    |  |  |
| 9771 | For 9608 and 9611, in guest login screen, the softkeys will disappear after 2 wrong login attempts. This will prevent users from trying a third time. <b>Solution</b> : Press the "OK" key on the phone and the password field will appear. Enter the correct password and press the "Up" arrow button. All the keys will appear on the screen. |  |  |
| 8897 | If the phone is connected to the network using VPN, the BRURI parameter contains FQDN address and not the IP address, and the phone is logged out and sleep mode is activated, backup/restore will stop working until the next phone reboot.  Solution: Configure IP and not FQDN when the phone is behind VPN.                                 |  |  |

# Appendix 1 - Supported Hardware

H.323 6.6.1 software is supported on the following models of IP Deskphones.

| Comcode   | <b>Short Description</b>   | Model     | Note                                                        |
|-----------|----------------------------|-----------|-------------------------------------------------------------|
| 700480585 | 9608                       | 9608D01A  |                                                             |
|           |                            | 9608D02A  |                                                             |
| 700504844 | 9608 GLOBAL                | 9608D02B  | Must use SIP 6.3.1.13 or later,                             |
|           |                            |           | or H.323 6.3.1.16 or later.                                 |
| 700501428 | 9608 (TAA)                 | 9608D02A  |                                                             |
| 700507947 | 9608 GLOBAL (TAA)          | 9608D02B  | Must use SIP 6.3.1.13 or later,                             |
|           |                            |           | or H.323 6.3.1.16 or later.                                 |
| 700505424 | 9608G                      | 9608D03A  | Must use SIP 6.3.1.13 or later,                             |
| 700507946 | 9608G GLOBAL (TAA)         |           | or H.323 6.3.1.16 or later.                                 |
| 700480593 | 9611G                      | 9611GD01A |                                                             |
| 700501429 | 9611G (TAA)                | 9611GD01A |                                                             |
|           |                            | 9611GD02A |                                                             |
| 700504845 | 9611G GLOBAL               | 9611GD02B | Must use SIP 6.4.0.33 or later,                             |
|           |                            |           | or H.323 6.4.0.14 or later.                                 |
| 700507948 | 9611G GLOBAL (TAA)         | 9611GD02B | Must use SIP 6.4.0.33 or later,                             |
|           |                            |           | or H.323 6.4.0.14 or later.                                 |
| 700480601 | 9621G                      | 9621GD01A |                                                             |
|           |                            | 9621GD01C |                                                             |
| 700506514 | 9621G GLOBAL               | 9621GD01C |                                                             |
| 700500254 | 9621G (TAA)                | 9621GD01A |                                                             |
|           |                            | 9621GD01C |                                                             |
| 700506516 | 9621G GLOBAL (TAA)         | 9621GD01C |                                                             |
| 700480619 | 9621G W/O                  | 9621GD01B |                                                             |
| 7001000   | FACEPLATE                  | 9621GD01D |                                                             |
| 700480627 | 9641G                      | 9641GD01A |                                                             |
| 700506547 | 0644000000                 | 9641GD01C |                                                             |
| 700506517 | 9641G GLOBAL               | 9641GD01C |                                                             |
| 700501431 | 9641G (TAA)                | 9641GD01A |                                                             |
| 700506510 | OCALO CLODAL (TAA)         | 9641GD01C |                                                             |
| 700506519 | 9641G GLOBAL (TAA)         | 9641GD01C |                                                             |
| 700480635 | 9641G W/O                  | 9641GD01B |                                                             |
| 700505000 | FACEPLATE                  | 9641GD01D | Much use SID 6 F 0 17 emiliates                             |
| 700505992 |                            |           | Must use SIP 6.5.0.17 or later, or H.323 6.6.0.29 or later. |
| 700509409 | 9641GS GLOBAL              | 9641GD03A | 0r n.323 0.0.0.29 or later.                                 |
| 700509981 | (TAA)<br>9641GS GLOBAL W/O | 9641GD03B | -                                                           |
| 700303361 | FACEPLATE                  | 9041GD03D |                                                             |
|           | TACEPLATE                  |           |                                                             |

# **Appendix 2 - Release History**

The following table provides a history of the H323 6.2.x/6.3.x/6.4.x/6.6.x software releases. The "ID" column shows the identifier of this software which is seen on the "About Avaya one-X" or "About Avaya IP Deskphone" menu item.

| Release | ID     | Date             | Link to Readme file                                 |
|---------|--------|------------------|-----------------------------------------------------|
| 6.2.0   | 6.2009 | February<br>2012 | http://support.avaya.com/css/P8/documents/100157541 |
| 6.2.1   | 6.2119 | June 2012        | http://support.avaya.com/css/P8/documents/100162786 |
| 6.2.2   | 6.2209 | July 2012        | http://support.avaya.com/css/P8/documents/100165091 |
| 6.2.3   | 6.2312 | January<br>2013  | http://support.avaya.com/css/P8/documents/100169016 |
| 6.2.4   | 6.2408 | May 2013         | http://support.avaya.com/css/P8/documents/100172170 |
| 6.3.0   | 6.3037 | August<br>2013   | http://support.avaya.com/css/P8/documents/100174163 |
| 6.3.1   | 6.3116 | January<br>2014  | http://support.avaya.com/css/P8/documents/100177992 |
| 6.4.0   | 6.4014 | June 2014        | http://support.avaya.com/css/P8/documents/100180543 |
| 6.6.0   | 6.6029 | April 2015       | http://support.avaya.com/css/P8/documents/101009359 |
| 6.6.1   | 6.6115 | November<br>2015 | http://support.avaya.com/css/P8/documents/101016318 |

# **License Agreements**

The 96x1 H.323 6.6.x Third Party Terms document is available under the following path: <a href="https://support.avaya.com/helpcenter/getGenericDetails?detailId=C200922314304731046">https://support.avaya.com/helpcenter/getGenericDetails?detailId=C200922314304731046</a> (Please scroll to the 96x1 H.323 section).